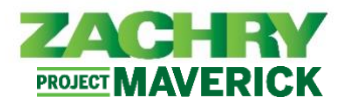

## **Performed by:** Employees without Zachry E-mail (Craft Professionals)

- 1. After logging into your personal home page in Oracle Cloud HCM [\(https://hcm.zhi.com\)](https://hcm.zhi.com/), follow this Personal Info Checklist:
	- Under the **Me** tab, navigate to the "**Personal Information**" button under **APPS**. To navigate between pages, use the left arrow next to the icon with your initials. **Do not** use the back arrow on your web browser. **Verify that the below information is reflected**   $\equiv$  ZACHRV **accurately**:
	- **Personal Details** 
		- ☐ Verify that your **Name** is accurate. (View Only)
		- ☐ Verify that your **Demographic Information** is accurate. (Can Update Yourself)
	- Employment Info (View Only)
		- ☐ Under "Assignment" > Verify your **Department** is accurate.
		- ☐ Under "Assignment" > Verify your **Location** is accurate.
		- ☐ Under "Managers" > Verify your **Line Manager** (Foreman) is accurate.
	- Emergency Contacts (Can Update Yourself)
		- ☐ Add **Emergency Contacts**, as this information was not migrated to Oracle Cloud HCM and is currently blank under your profile.
	- **Contact Information (Can Update Yourself)** 
		- ☐ Update your **Phone Numbers**.
		- ☐ Update or add new **Addresses** with correct City, ZIP and County.
- 2. Under the **Me** tab, navigate to the **Pay** button under APPS. It is highly encouraged that you **update the following personal information using the new self-service functionality:** 
	- Payment Method (Can Update Yourself)
		- ☐ Verify that your **Bank Account** and **Payment Method** information are correct.
	- Tax Withholding (Can Update Yourself)
		- ☐ Verify that your **Federal and State Tax Withholding information** is correct.
- 3. If you are a Manager with Direct Reports, under the **My Team** tab, navigate to the "**My Team**" under **APPS**. **Verify that the below information is reflected accurately**:

☐ Under "**Workers**" > All current **Direct Reports** (Crew) are correct. (View Only)

**For information you "Can Update Yourself", you can access instruction guides on [employee.zhi.com](https://employee.zhi.com/) and click on ["Oracle Cloud HCM –](https://employee.zhi.com/default/linksmd) Training Guides" under Important Links.**

**IF YOU FIND ANY ERRORS WITH VIEW ONLY INFORMATION OR NEED SUPPORT WITH USING SELF-SERVICE, PLEASE CONTACT YOUR SITE PAYROLL OFFICE FOR ASSISTANCE.**

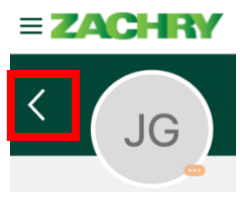